# **BioOne Complete ile tanışın**

BioOne Complete Kullanma Kılavuzu **Q** BAŞLA >

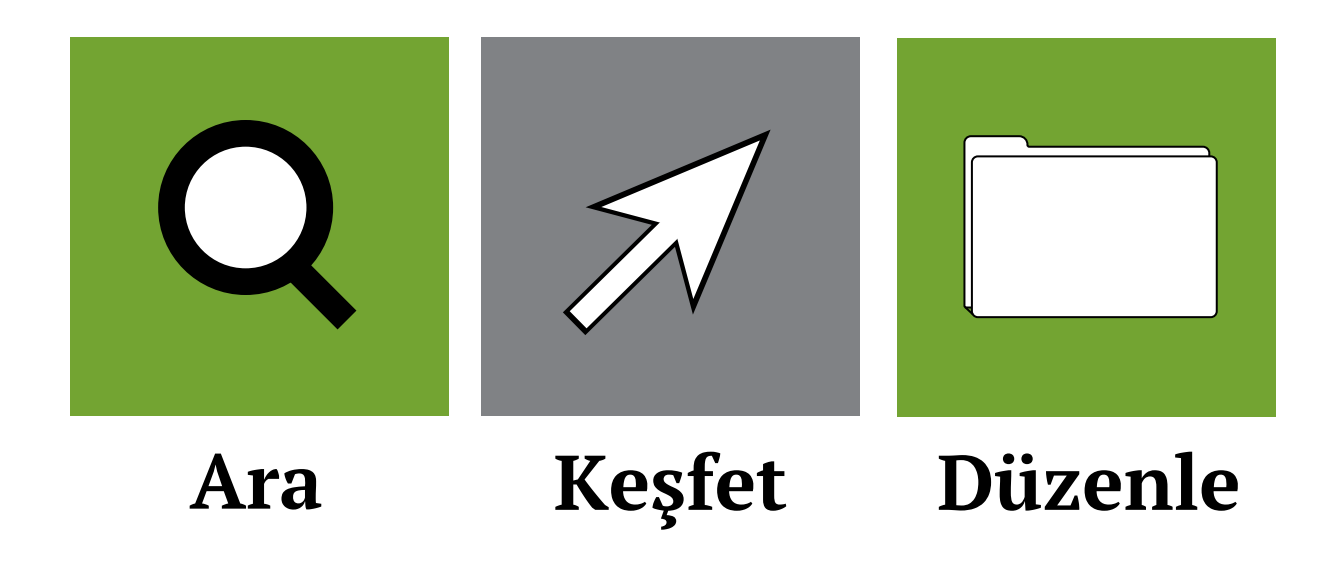

Daha fazla yardıma mı ihtiyacınız var? [complete.BioOne.org/help](http://complete.bioone.org/help) adresini ziyaret edin.

# **Araştırmalarınızı Kolaylaştırın**

BioOne Complete yenilendi. Sitenin yeni tasarımı ve geliştirilmiş özellikler sayesinde içerikleri bulmak ve bunlara erişmek her zamankinden daha kolay.

# **Araç ve Özellikler**

#### **Daha Kullanışlı**

BioOne Complete; size daha iyi bir gözatma, arama ve araştırmalarınızı yönetme deneyimi sunmak için artık daha modern bir görünüm ve daha fazla araç sunuyor.

#### **Kütüphanem/My Library**

Makalelerinizi [My Library](#page-3-0)'ye kaydederek araştırmalarınızı sadece birkaç tıkla düzenleyebilirsiniz.

#### **Geliştirilmiş Arama**

Yeni [arama motorumuz](#page-4-0) en faydalı sonucu bulabilmeniz için daha fazla filtreleme seçeneğiyle zenginleştirildi.

#### **Email Alarmları**

[Size özel email alarmları](#page-3-1) oluşturarak bir içeriğe atıf ya da güncelleme yapıldığında veya yeni içerik yayımlandığında haberdar olabilirsiniz.

#### **İyileştirilmiş Mobil Erişim**

BioOne Complete, mobil kullanıma uygundur. [Kişisel hesabınızı](#page-2-0) kurumunuzun aboneliğine bağlayarak tam metin içeriklere dilediğiniz yerde erişebilirsiniz.

#### **Tam Metin HTML**

Tüm dergi içerikleri, PDF formatında tam metin olarak indirilebilmenin yanı sıra HTML formatında da görüntülenebilir.

## **Yeni Ana Sayfada Gezinmek**

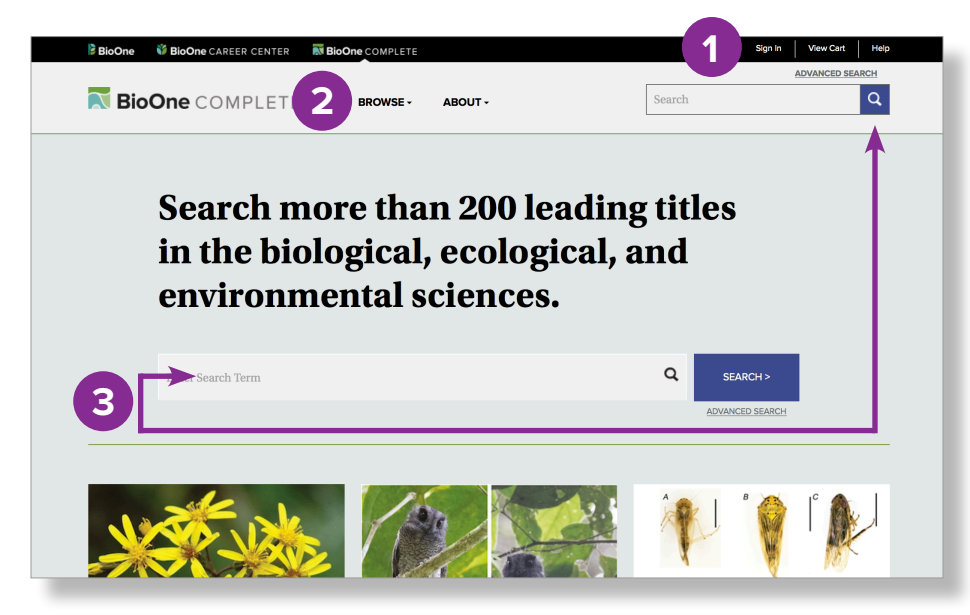

**1. Gezin** - Hesabınıza giriş yapın, sepetinizi görüntüleyin veya Yardım bölümüne erişin.

**2. Gözat** - Koleksiyonu dergi başlığı, yayıncı veya konuya göre tarayın.

**3. Ara** - Temel arama, otomatik olarak sitedeki tüm dergileri ararken gelişmiş arama ile daha kompleks sorgular yapabilirsiniz.

# **Hesabım/My Account**

BioOne Complete hesabınızla bir dizi kullanışlı araca erişebilirsiniz. Bunun için ücretsiz bir BioOne hesabı oluşturmanız ya da her sayfanın üstünde yer alan **Sign In** bağlantısıyla giriş yapmanız yeterli.

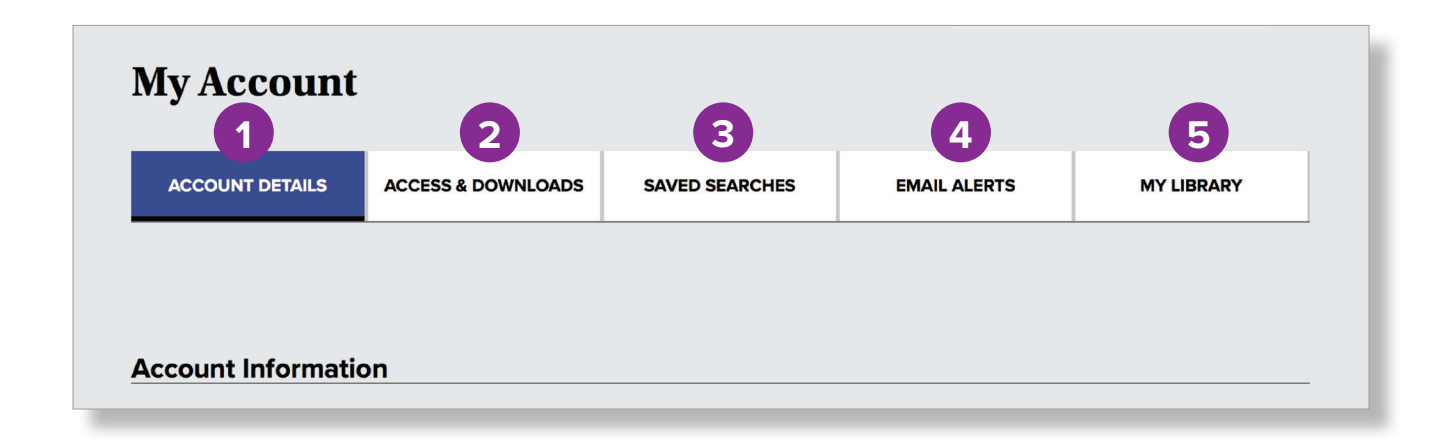

**1. Hesap Ayrıntıları** - Kişisel bilgilerinizi ve şifrenizi güncelleyin.

**2.Erişim ve İndirme** - Hesabınızla bağlantılı kurumsal abonelikleri, tam metin olarak erişebildiğiniz dergileri ve satın alınan makaleleri görüntüleyin.

**3.Kayıtlı Aramalar** - Daha önce kaydettiğiniz aramaları yönetin.

**4. Email Alarmları** - Yeni içerikler, düzeltilen hatalar, atıflar ve kayıtlı aramalar için alarm oluşturun ve bunları yönetin.

**5. Kütüphanem/My Library** - Makaleleri My Library'ye kaydederek araştırmalarınızı düzenleyin.

#### <span id="page-2-0"></span>**Abone Olunan İçeriklere Kampüs Dışından Erişim**

Hesabınızı abone bir kurumla ilişkilendirdiğinizde tam metin içeriklere kampüs dışındayken de erişebilir, bunları indirebilirsiniz. Kişisel hesabınızı bir kurumla ilişkilendirmek için kampüsteki bir bilgisayar üzerinden ya da kampüs ağlarından hesabınıza giriş yapmanız yeterlidir. Bu bağ, 90 gün boyunca aktif kalır ve kampüs ağlarından hesabınıza her giriş yaptığınızda 90 gün süreyle uzatılır.

## **Kayıtlı Aramalar**

BioOne Complete platformunda aramalarınızı kaydedebilir ve detaylı arama kriterlerinizi, her defasında yeniden girmek zorunda kalmazsınız.

Bu sekmeden kayıtlı aramalarınıza erişebilir, buları yönetebilir veya silebilirsiniz.

### <span id="page-3-1"></span>**Email Alarmları**

**İçerik Alarmı**

alın.

**Content/İçerik**, **Errata/Hata Düzeltimi**, **Citation/Atıf** ve **Search/Arama** alarmlarınızı görüntüleyin ve düzenleyin. An email alert will be sent twice monthly when new content is added to a selected title. An email will be sent immediately published.

Bir makalede düzeltme yapıldığında email

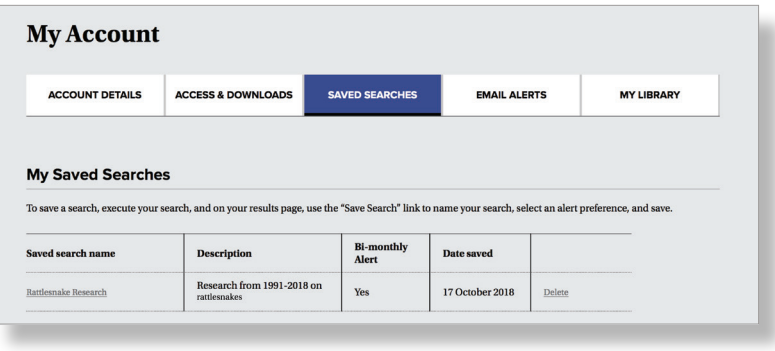

#### **Atıf Alarmı**

**ACCESS & DOWNLOADS** 

**My Account** 

**ACCOUNT DETAILS** 

Bir makaleye atıf yapıldığında bilgi alın.

**SAVED SEARCHES** 

**EMAIL ALERTS** 

**MY LIBRARY** 

#### **Arama Alarmı**

Kayıtlı aramalarınıza uygun içerikler eklendiğinde bilgi alın.

# <span id="page-3-0"></span>**Kütüphanem/My Library**

Favori dergilerinizin yeni sayısı yayımlandığında bilgi alın.

**Hata Düzeltme Alarmı**

**My Library** ile aramalarınız ve ilgi alanınıza uygun makaleleri yönetebilirsiniz.

**1. Klasörler** - Makaleleri istediğiniz kritere göre sınıflandırmak için klasörler oluşturun.

#### **2. Sırala**

Kütüphanenizde ya da bir klasördeki makaleleri eklendiği tarih, yayımlandığı tarih veya adına göre sıralayın.

#### **3. PDF Olarak İndir, Taşı, Not Ekle**

#### **PDF Olarak İndir**

Makaleyi PDF formatında indirin.

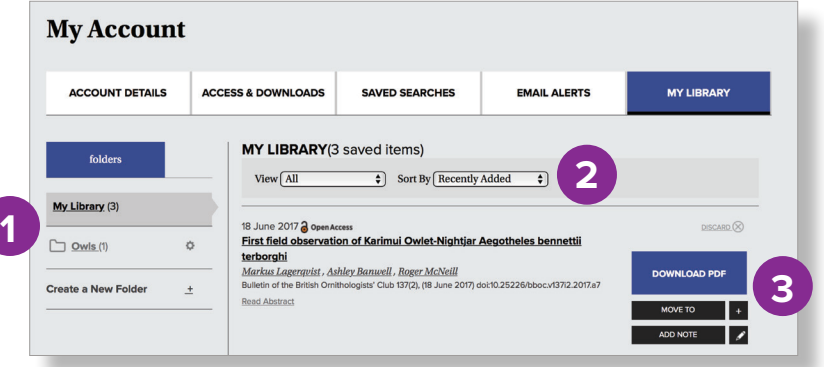

**Taşı** Makaleleri klasörler arasında taşıyın.

#### **Not Ekle**

Kayıtlı makalelere açıklama ya da notlar ekleyin.

# **BioOne Complete'te Arama Yapmak**

BioOne Complete'in arama motoruyla, size en uygun içerikleri kolayca bulabileceğiniz detaylı aramalar yapabilirsiniz.

<span id="page-4-0"></span>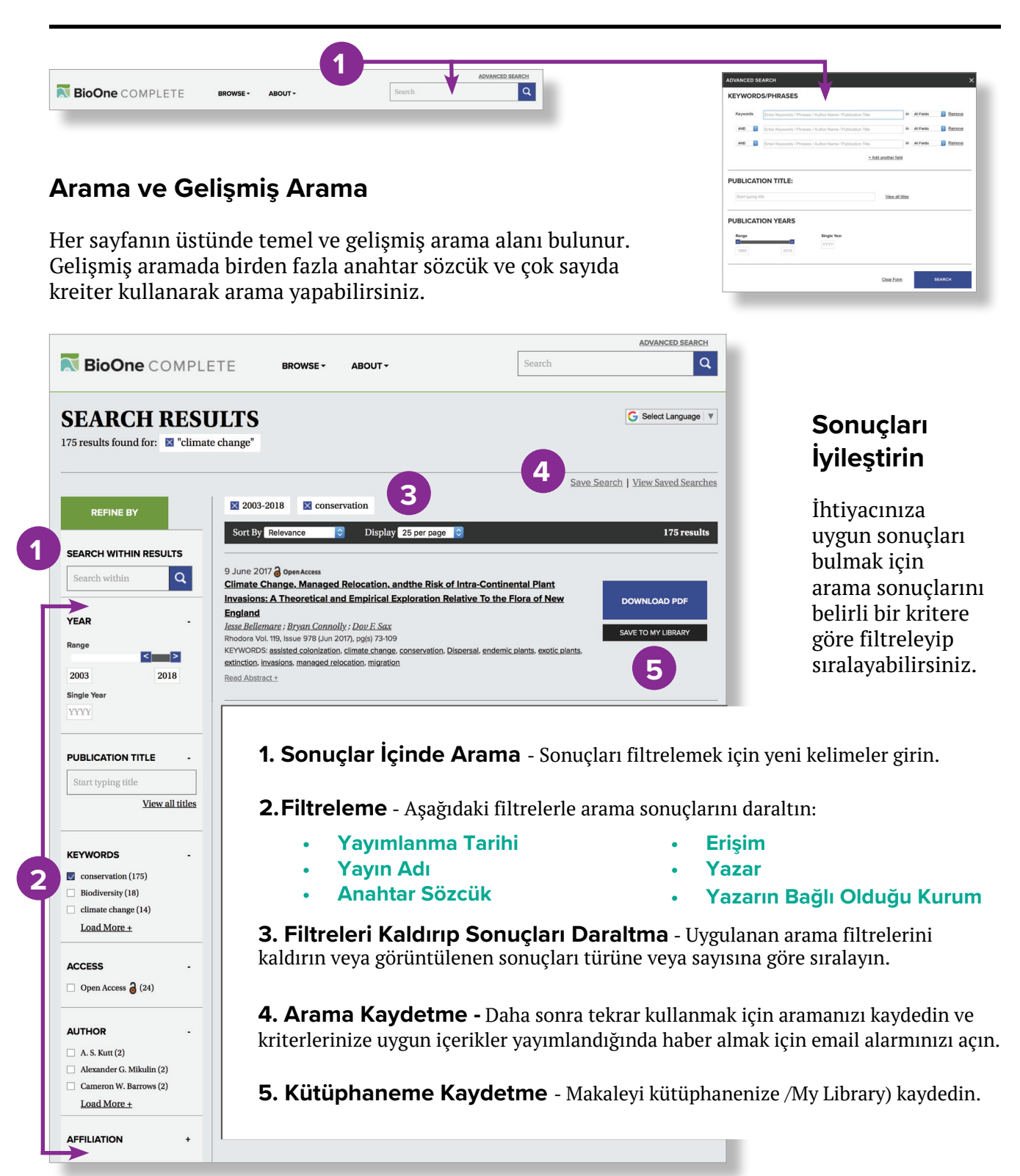

# **Makale Sayfaları**

Her makalenin HTML sayfası, makale üzerinde çalışmanızı ve araştırmanızı kolaylaştıracak çok sayıda araç ve özellik içerir.

#### **1. Breadcrumbs**

İçerikler sayfasına, yayımlanan sayılara ya da derginin ana sayfasına geçiş yapın.

#### **2. Google Translate**

HTML içerikleri 90'dan fazla dile çevirebilirsiniz.

#### **3. Gezinme Sekmeleri**

Makalenin farklı kısımlarına kolayca geçiş yapın.

#### **4. Kütüphaneme Kaydet**

Makaleyi **My Library'**ye kaydedin.

#### **5. Paylaş**

Makaleyi email ile gönderin ya da sosyal medyada paylaşın.

#### **6. Atıf Aktarma**

Atıfları ve özeti kullandığınız Referans Yönetim Yazılımına aktarın.

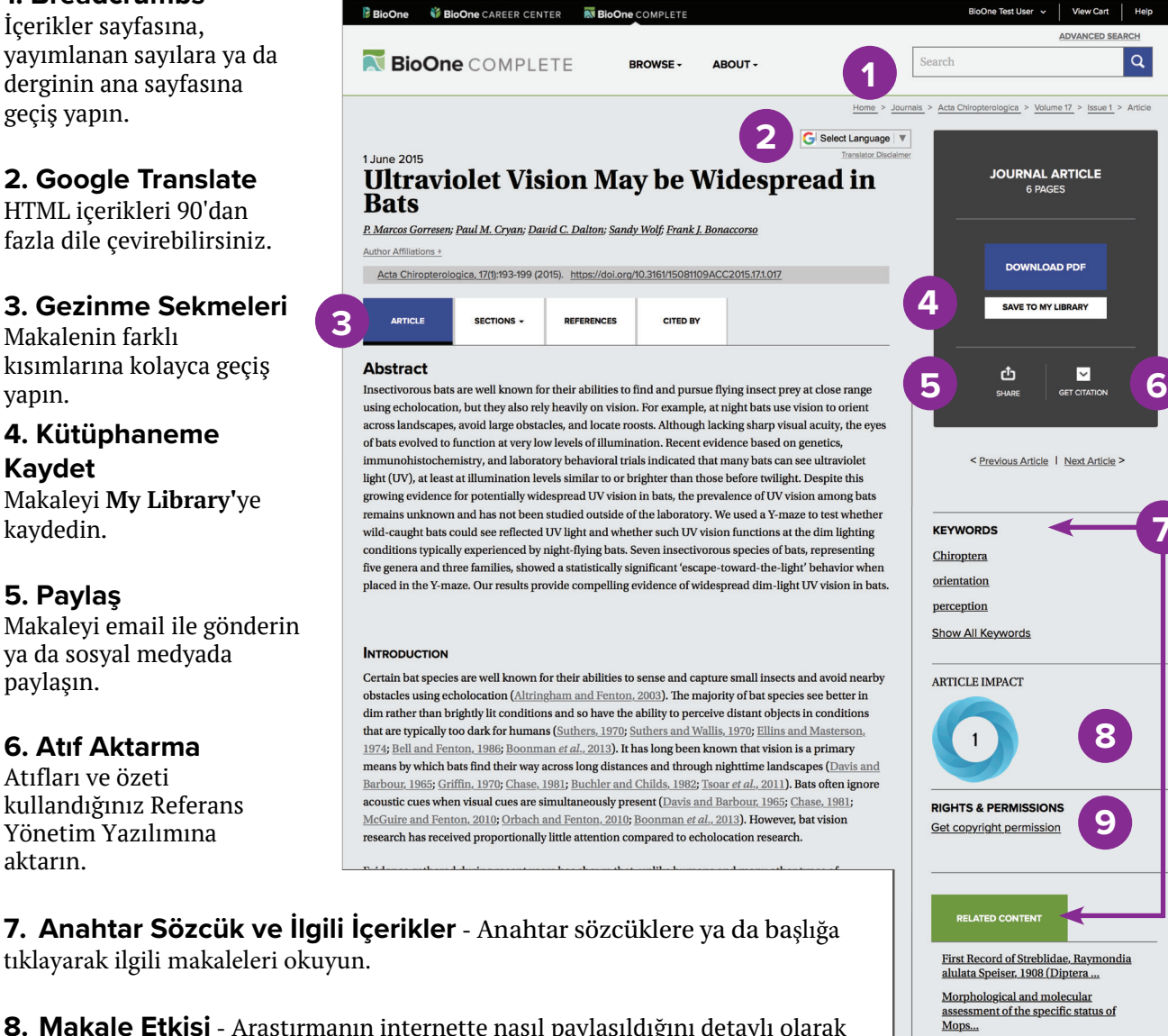

**8. Makale Etkisi** - Araştırmanın internette nasıl paylaşıldığını detaylı olarak görmek için Altmetric logosuna tıklayın.

**9.Hak ve İzinler** - Makaleyi tekrar kullanma konusundaki hak ve izinleri öğrenmek için gereken bilgilere erişin.

**10. Hata Düzeltimi ve Atıf Alarmları** - Bir makale güncellendiği ya da makaleye atıf yapıldığı zaman haberdar olmak için alarm oluşturun.

**10**

**Distribution of Retinal Cone** Photoreceptor Oil Droplets, and<br>Identification of...

V Subscribe to BioOne Complete Receive erratum alerts for this article **14** Receive alerts when this article is cited **7**

 $\alpha$ 

# **Keşfetmeye Başlayın**

BioOne Complete ile, biyoloji bilimlerinde yayın yapan 200'den fazla dergiye erişebilirsiniz.

# **Tarım ve Agronomi**

Canadian Journal of Animal Science Crop and Pasture Science Invasive Plant Science and Management Weed Science

# **Biyoçeşitlilik Korunumu**

Adansonia The American Midland Naturalist Bulletin of the AMNH Northeastern Naturalist

# **Ekoloji**

Écoscience Journal of Resources and Ecology Natural Areas Journal Wildlife Biology 2

# **Entomoloji**

The Coleopterists Bulletin Comparative Parasitology Entomologica Americana Journal of Arachnology

# **Çevre Bilimleri**

International Forestry Review Mountain Research and Development  $\partial$ Northwest Science Rangelands

# **Evrimsel Biyoloji**

Australian Systematic Botany Breviora Paleobiology Politics and the Life Sciences

# **Jeoloji&Paleontoloji**

Ameghiniana Geodiversitas PALAIOS Journal of Paleontology

# **Tuzlu ve Tatlı Su Biyolojisi**

American Malacological Bulletin Freshwater Reviews Journal of Coastal Research Pacific Science

# **Ornitoloji**

Ardeola The Condor Ornithological Science Waterbirds

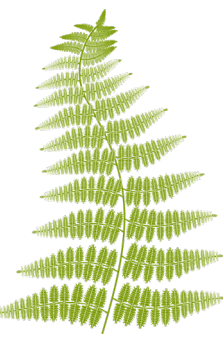

### **Bitki Bilimi**

American Fern Journal Cryptogamie, Bryologie Novon: A Journal for Botanical Nomenclature Rhodora

## **Veterinerlik Bilimleri**

Avian Diseases Journal of Herpetological Medicine and Surgery Journal of Wildlife Diseases Journal of Zoo and Wildlife Medicine

### **Zooloji**

Acta Chiropterologica Copeia Journal of Mammalogy Ursus

### **Tüm listeyi görmek için [complete.BioOne.org/browse](http://complete.BioOne.org/browse) adresini ziyaret edin.**

# **Daha fazla kaynak için aşağıdaki adresi ziyaret edebilirsiniz.**

[complete.BioOne.org/help](http://complete.BioOne.org/help)

**BioOne Complete Yardım Masası ile iletişime geçin:** +1 202-296-1605 dahili 2 [helpdesk@BioOne.org](mailto:helpdesk%40BioOne.org?subject=)

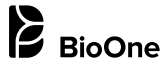

21 Dupont Circle NW, Suite 800 Washington, D.C. 20036 USA